## **Graphikprogrammierung in Pari**

Mit Pari kann man hochwertige Graphik auf dem Bildschirm und in Postscript-Dateien erzeugen.

Schauen Sie sich dazu die Graphikbefehle auf der Reference-Card, aber auch im Tutorial und im User-Manual an.

Stellen wir uns das Problem, ein regelmäßiges 5-Eck zu zeichnen. Dazu benötige wir eine Ausgangsstrecke, die dann jeweils um 360/5=72 Grad gedreht und im Endpunkt der vorigen Strecke erneut angetragen wird. Die entsprechende Drehmatrix ist

 $\begin{pmatrix} \cos 2\pi/5 & \sin 2\pi/5 \\ \sin 2\pi/5 & \cos 2\pi/5 \end{pmatrix}$  $\cos 2\pi/5$   $-\sin 2\pi/5$ 

Im Pari-Graphisystem gibt es "virtuelle Fenster". Wir wählen das Fenster mit der Nummer 0 und initialisieren es.

plotinit(0)

Sodann muß dem System mitgeteilt werden, welcher Ausschnitt des  $\mathbb{R}^2$  in diesem Fenster dargestellt werden soll. In unserem Fall das Einheitsquadrat  $[0,1] \times [0,1]$ :

```
plotscale(0, 0,1, 0,1)
```
Jetzt setzen wir den Cursor im Fenster 0 auf den Punkt (1/4,0)

```
plotmove(0, 1/4,0)
```
Denken wir uns den Fußpunkt des Vektors (1/2,0) an diesen Cursorpunkt (1/4,0) angetragen und zeichnen die Strecke bis zum Endpunkt dieses Vektors:

```
x=[1/2,0]~
plotrline(0, x[1],x[2])
```
Nach Ausführung dieses Befehls steht der Cursor am Ende dieser Strecke, also im Punkt (3/4,0). Wir definieren jetzt die Drehmatrix

```
A=[cos(2*Pi/5), -sin(2*Pi/5);sin(2*Pi/5), cos(2*Pi/5)];
```
Das Semikolon am Ende des Befehls dient zur Unterdrückung des Outputs. Jetzt kommt die nächste Linie

```
x=Ax*xiplotrline(0, x[1],x[2])
undsoweiter
x=A*xiplotrline(0, x[1], x[2])
x=A*xi;plotrline(0, x[1],x[2])
x = \lambda * x;plotrline(0, x[1],x[2])
```
Jetzt ist das Bild fertig und muß nur noch ausgegeben werden:

plotdraw([0, 0,-20])

Überlegen Sie selbst, welchen Zweck der Wert -20 hat. Anschließend können sie den für das Fenster reservierten Speicher wieder neuinitialisieren:

plotinit(0) oder ganz zurückgeben:

plotkill(0).

Die erzeugte Postscript-Datei können Sie z.B. über eine eps-Konvertierung in Ghostview in eine Textverarbeitung einbauen:

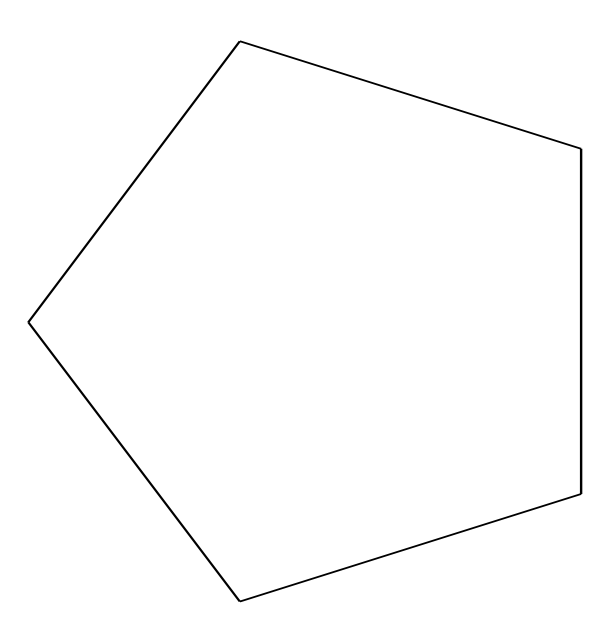

Beim Import wurde das Bild leider 90 Grad gekippt, aber sei's drum.